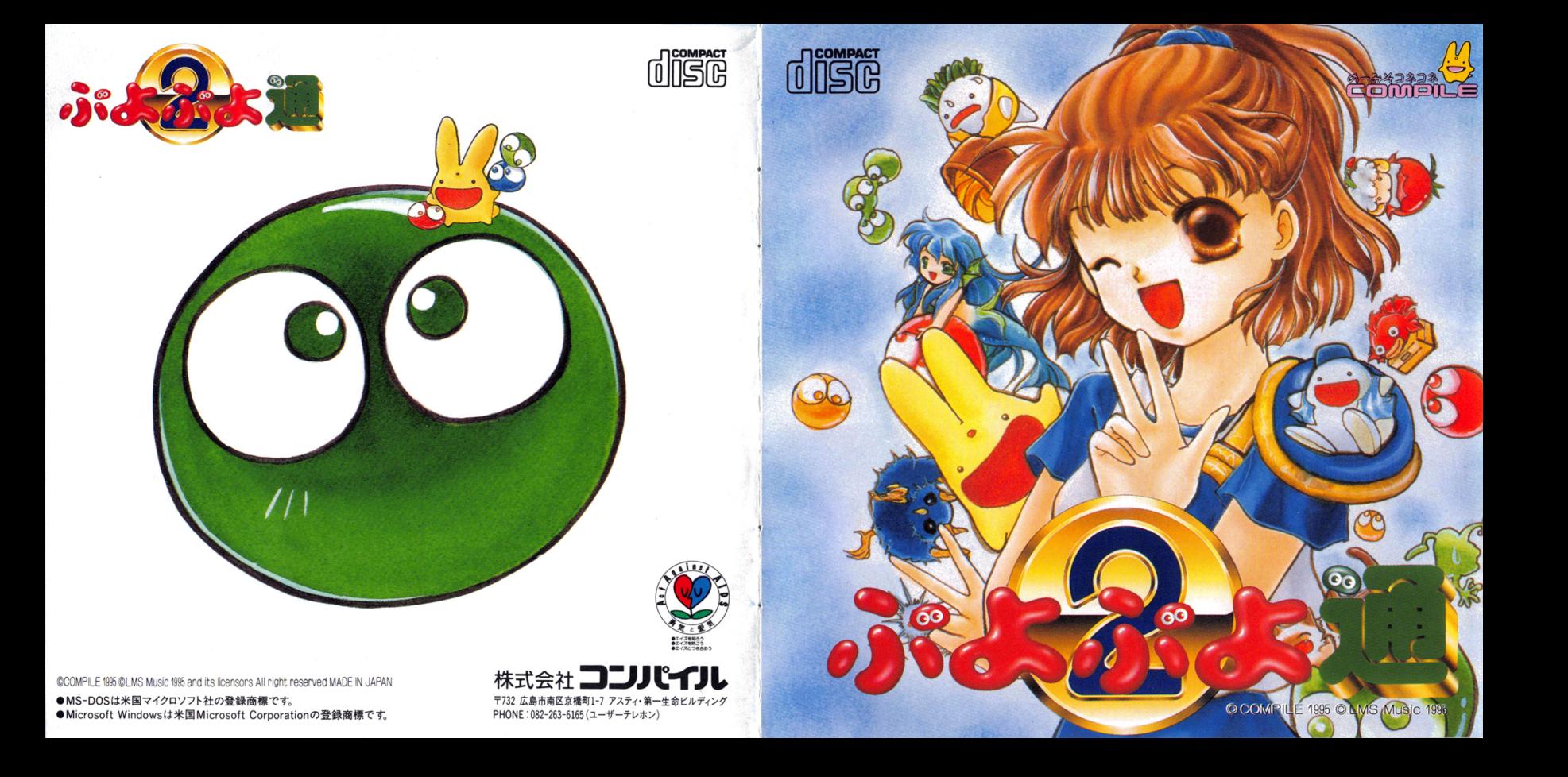

・・・・.・・.・・.・・.・・..・ :〉・・:〉・・:::・・・:〉・・::: -, ,司・h •T• 

> ② うまく動作しない場合は、下の表のようなケー スが考えられます。トラブルの内容とそのチェック 項目を参照して対処してみてください。

NEC PC-9821シリーズ·IBM PC/AT互換機共通

・圃圃圃・園田園園田園圃圃・・圃圃圃圃圃圃園田園園田園

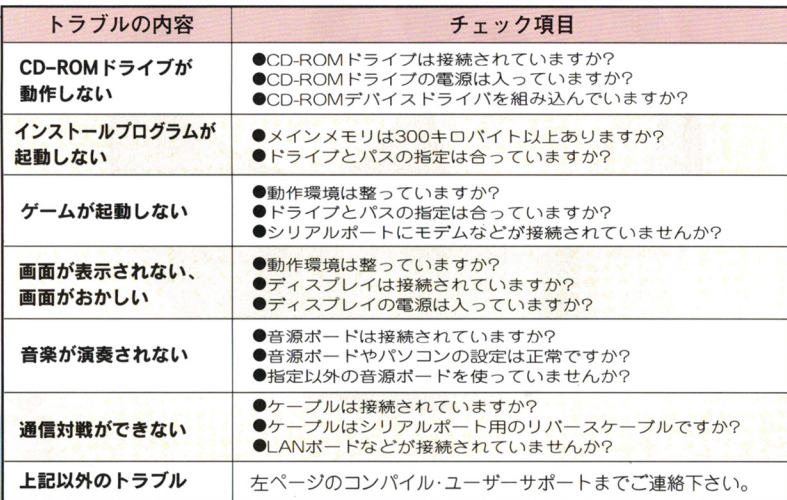

 $\mathbf{w}_i = \mathbf{w}_i$ 

 $\mathcal{I}$ 

<sup>1</sup><sup>F</sup> . . . . . . . . . . . . . . . . . . . . . . . . . . . . . . . . . . . . . . . . . . . . . . . . . . . . .

トラブル

まにゅある **コンストンの**<br>ご注意 - 2<br>NEC PC-9821シリーズの場合 動作環境 @ インストjレ方法 @ IBM PC/AT互換機の場合 動作環境 @ インストル方法 @ **NEC PC-9821シリーズ・IBM PC/AT互換機共通項目** ゲームの起動と終了 @ 操作方法 ⑮ ゲームシステム概略 @ トラブルシユーテ ング

 $\ddotsc$  ,  $\ddotsc$  ,  $\ddotsc$  ,  $\ddotsc$  ,  $\ddotsc$  ,  $\ddotsc$  ,  $\ddotsc$  ,  $\ddotsc$  ,  $\ddotsc$ 

 $, . . .$ 

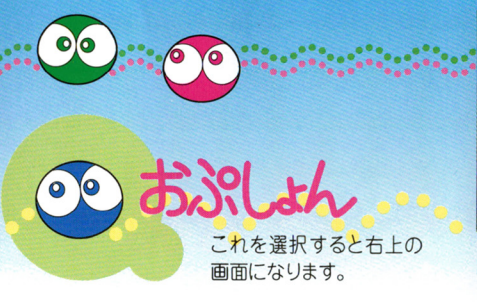

●EXIT ……………… タイトル画面に戻る。 イトル画面に戻る ●VS COM LEVEL…「ひとりでぶよ」の難易度設定 ●BATTLE COUNT…「ふたりでぷよ」の対戦数を決 める。 める ●MARGIN TIME…設定時間になるとおじゃまぷよ 定時間になるとおじ の数がふえる。 RULE HENKA……「ひとりでぷよ」のルールを変 える、変えないの設定。 える 変えないの設定 ●SOUSAI ··········· 対戦モードの技の「相殺」をす る、しないの設定。

 $\overline{\phantom{a}}$ 

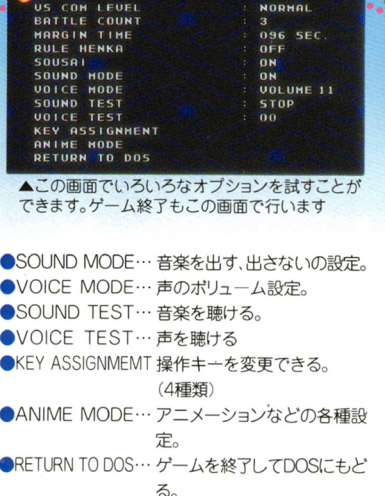

GAME OPTION

発送には

**8082-263-6165 8082-263-6165** 月曜~金曜/10:00~12:00、13:00~17:00 毎日/19:00~翌朝8:00<br>(祝祭日,夏期休暇,年末年始を除く) シンクティングデーム内容についてのご質問は、電話では受け付けておりません

1.ユーザーサポート 2.テレホンサービス  $\epsilon$ ーカ

### 3.ゲーム内容についてのご質問 修理品 代金の送付先 代金の送付先

〒732 広島市南区京橋町 1-7アスティ・第一生命ビルディング ご<mark>利用</mark><br>- 株式会社コンパイル「ぷよ通サービス係」 <mark>下さい</mark>。 株式会社コンパイル「ぷよ通サービス係」 **バスタンの いちょう** 

※修理につきましては、保証書をご覧ください。

# . . . . . . . . . . . . . . . . . . . . . 使用上の

### ★キズつけないでね

CDの表面にキズをつけないように注 意して扱ってね。それから曲げたりと か、センター穴を大きくしたりもダメ。  $\sim$ くしゃ スキャッチ しんしゃ 大切にね。

### ★保管場所にも気をつけて

インストールしたあとは示のケースに いれ、高温や湿度の高い場所をさけて 、高温や湿度の高い場所をさけて 保管してください。 ください

#### ★絵や文字を描いたりしないで \*鎗や文字を描いたりしないで

CDの裏表に総を描いたりシールを貼ら ないでね。故障の原因になります。 <u>ないではなります。 おります おもの まちまちます</u>

. .・

・・.・

・..・・.

#### ★汚れをふくときは…  $\cdots$

レンズクリーニングなどのやわらかい布 を使い、中心部から外周部に向かって軽 **その他には、中心部からの中心部から多いの中に向かる** くふき取ってください。絶対にシンナー くぶつ アクセス・ディー ください。絶対に や洗剤などは使わないようにね。

### 健康上の 健康土の

ゲームをプレイすると ご注憲 きは部屋を明るくし、なる きは部屋を明るくし、なる べくモニターから離れてください。休 想は1時間ブレイしたら必ず10〜20 分をとりましょう。疲れているときや睡 \*\*\*\*\*\*\*\*\*\*\*\*\*\*\*\*\*\*\*\*\*\*\*\*\*\*\* 眠不足のときはプレイレないようにし 眠不足のときはプレイしないよう てください。

まれに強い光の刺激や点滅、テレビ  $\frac{1}{2}$ レピ

المواقعة المستقدمة المواقعة المستقدم المستقدم المستقدمة المستقدمة المستقدمة المستقدمة المستقدمة المستقدمة المستقدم

を見ていて一時的に筋肉のけいれん や意識のなくなることなどの症状を や意識のなくなることなどの症状を 起こす人がいます。そういう経験のあ る人はプレイする前に必ず医師に相 る人はプレイする 談してください。 談してください。

また、プレイ中にこのような症状が また、プレイ中にこのような 状が 起きたら、すぐにプレイをやめ、医師 <u>またまで、すぐにプレイをやるということをしている。</u> の診断を受けてください。  $\sim$  0.000  $\sim$  0.000  $\sim$  0.000  $\sim$  0.000  $\sim$  0.000  $\sim$  0.000  $\sim$  0.000  $\sim$  0.000  $\sim$ 

NEC PC-9821シリーズ

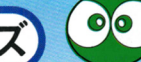

### NEC PC-9821シリーズ·IBM PC/AT互換機共通

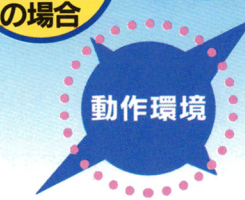

お手持ちのパソコンや周辺機器の中には、こ のCDソフトを遊べないものがあります。下の表 で機種やソフトのバージョンなどをチェックし てからインストールしてください。

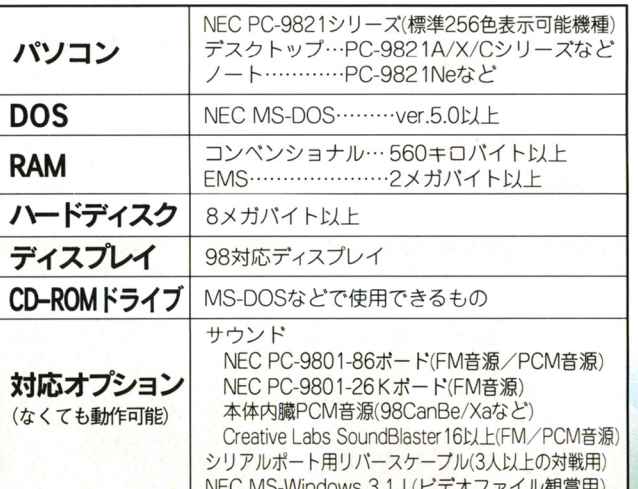

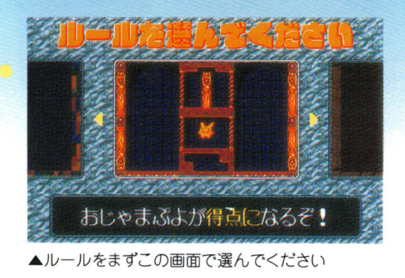

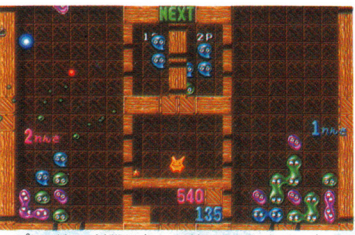

▲プレイヤー対戦はとても熱くなります。きっと…

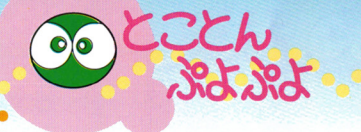

基本的には「ひとりでぷよぷよ」とおなじ ですが、コンピュータとの対戦ではありま せん。ずう一っと降り続けるぷよの速さが、 だんだん速くなります。

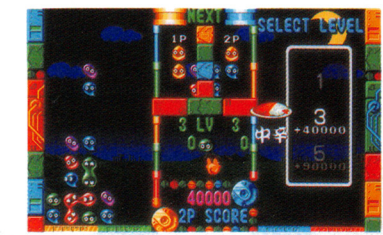

▲ひとりで練習するにはこのモードが便利

プレイヤーとコンピュータの対戦で す。コンピュータ側はレベルに合わせて ● 得点ぷよを消すと、50点入ります(ちな 楽しいキャラクターがたくさん登場。 楽しいキャラクターか.た さん登場

 $327,327$ 

ゲームシステム概略

. . .

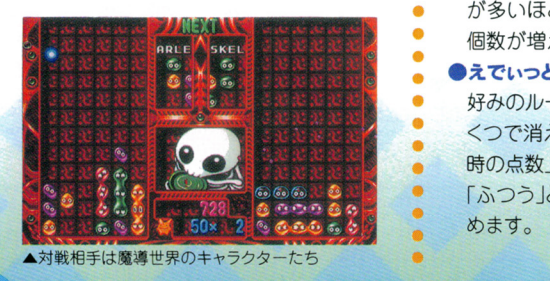

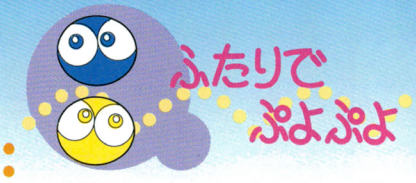

人間同十のプレイヤーふたりでの対戦で 人間同士のプレイヤーふたりでの対戦で す。始める前にゲームモードを選択するこ 始める前にゲームモードを選択するこ とができます。 とができます

●ふつうにぶよぶよ対戦だ! - .ふつうにぶよぶよ .ふつうにぶよぶよ .ふつうにぶよぶよ .ふつうにぶよぶよ .ふつうにぶよぶ

血...'

. . . . 立字どおり世界標準(?)のルール。

●おじゃまぷよが得点になるぞ!

. が多いほど、相手に降るおじゃまぷよの - みに「ひとりぷよ」の場合は30点)。点数 個数が増えます。

### . ●えでいっとも~どだよ

**● 好みのルールを設定できます。「ぷよはい** 時の点数 「全消しで降らせる個数 など、 「ふつう」とはちょっと違う遊び方を楽し ● こうしゃ こうしゃ こうしゃ こうしゃ こうしゃ こうしゃ  $\cdots$ 

 $\blacksquare$ 

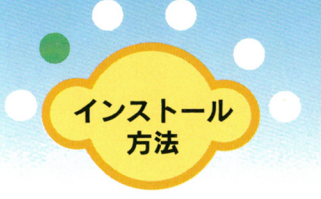

..・・・..・?.・...・・・...---...・・・...・・・...・・・・..・??・・・・・・・・・・・・・・・・ ・...・・・...・・・...・・・...・・・・...・・・...・・・...・・・...・・・...・・・...・・・...・・・...・・・....・・...・・・....・・.

まず、パソコンが下記の設定になってい まず パソコンが下記の設定にな ると仮定して解説します。 ると仮定して解説します

Aドライブ=ハードディスク Bドライブ=ハードディスク Cドライブ=フロッピーディスク Qドライブ=CD-ROM

1.MS-DOSを起動してください。 しんしんりょう アイト・プログラム しんしんしょう 2.カレントドライブをCD-ROMドライブ (0)にします。

3.「INSTALL」と入力します。あとは、画面の 指示に従ってキー操作するだけでイン  $\frac{1}{2}$ ストールを完了することができます。 ストール・ストール マンロート・エーティー エーティー

. . . . . . . . . . . . . . . . . . . . . . . . . . . . . . . . . . . . . . . . . . . . . . . . . . . . . . . . . . . . . . . R -

左ページの動作環境が整っ ていることを確認したら、CD を取り出してさっそくインス その他 一 の他 こうしゃ こうしゃ こうしゃ こうしゃ トールしましょう。インストール 先はハードディスクのみですの でご注意ください。

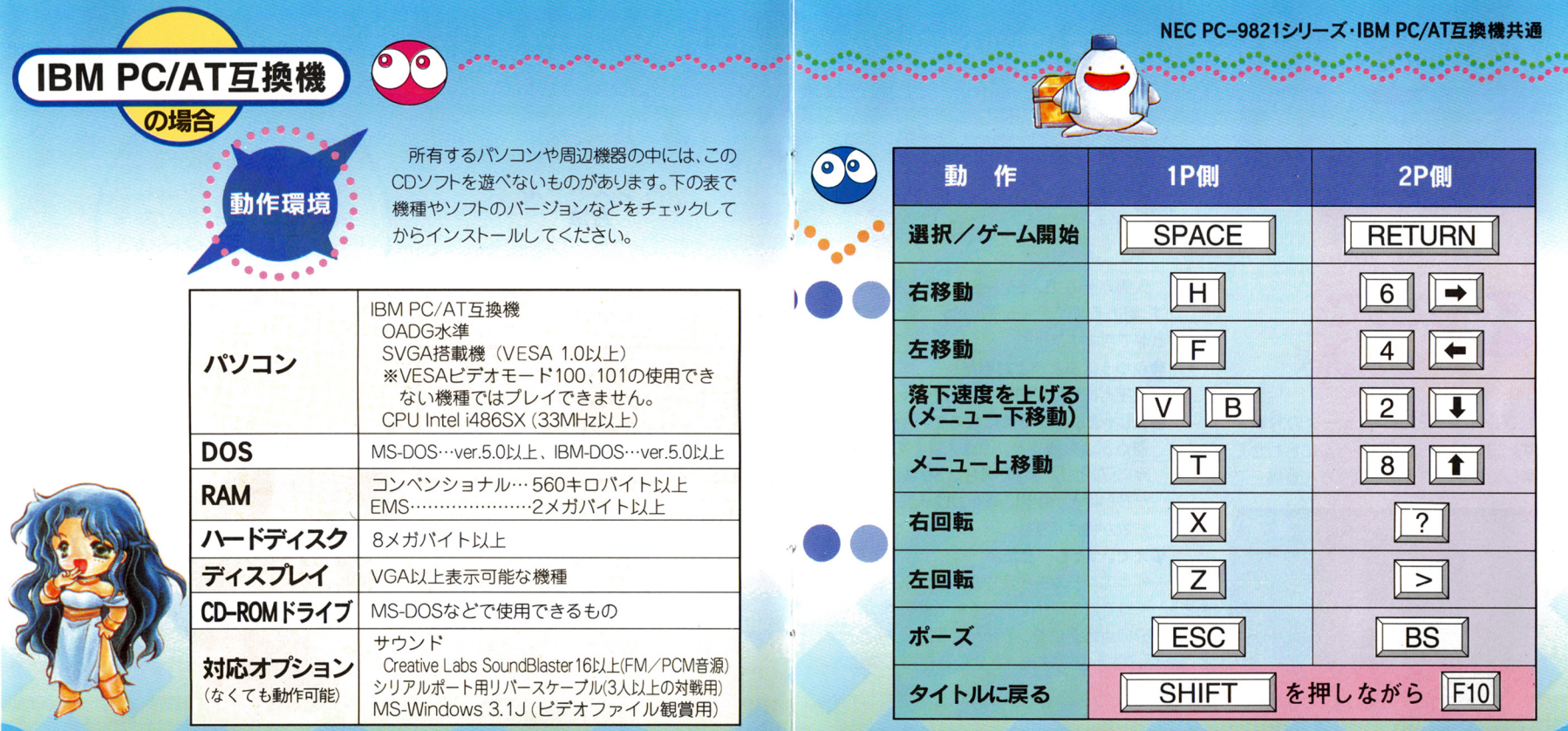

v - e. . . . . . . . . . . . . . . . . . . . . . . . . . . . . . . . . . . . . . . . . . . . . . . . . . . . . . . . . . . . . . . . . . . . . . . . . . . . . . . . . . . . . . . . .

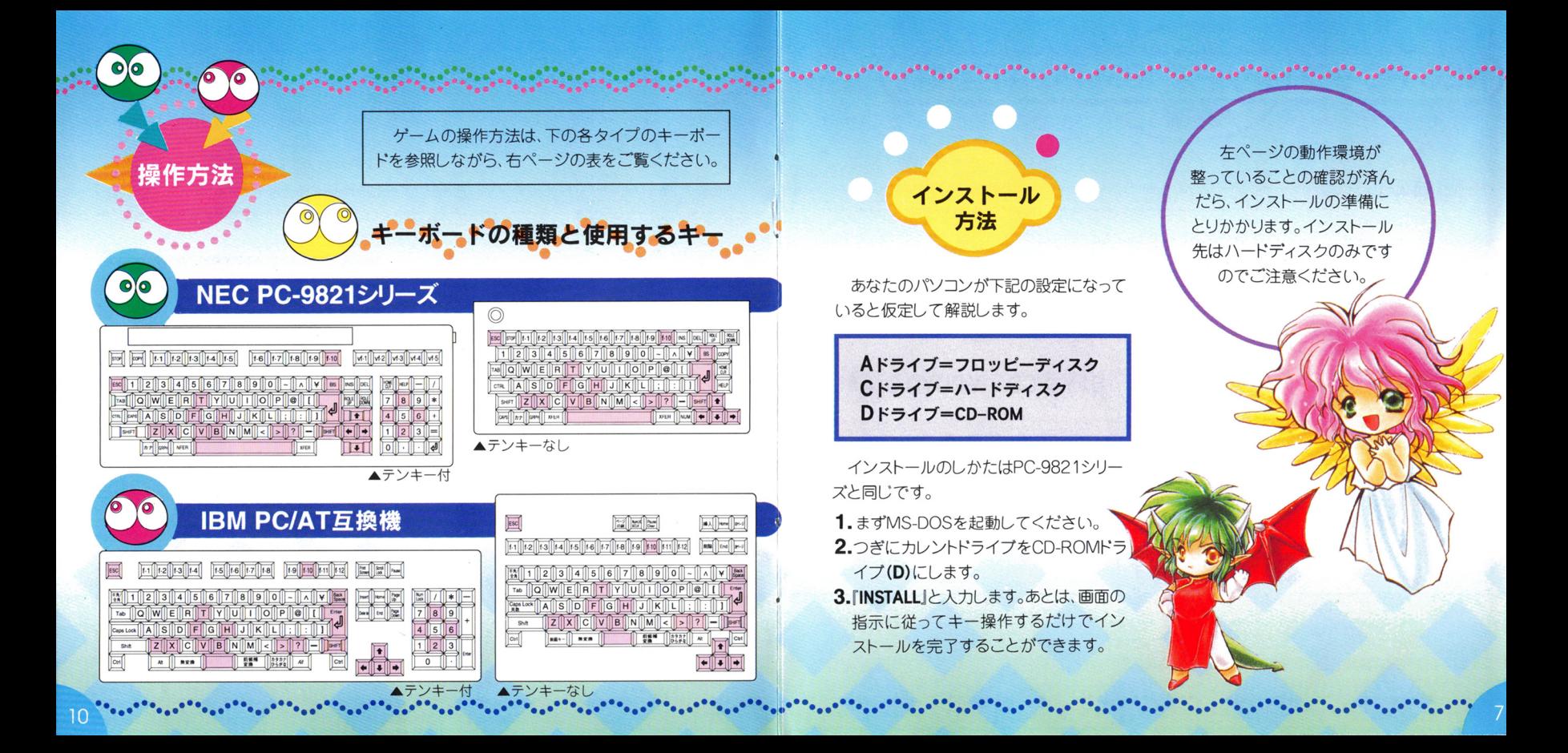

NEC PC-9821シリーズ·IBM PC/AT互換機

## 共通項目

起動のしかた 起動のしかた ・. 、、\_\_\_/.・. '・...・

さあ、インストールが完了したらCDソフトを元に戻し、いよい よゲームを起ちあげてみましょう。下の要領で起動してみてくだ さい。もし、うまく起ちあがらない場合は、もう一度チェックしな がらインストールしなおしてください。  $\cdots$   $\cdots$   $\cdots$   $\cdots$   $\cdots$   $\cdots$   $\cdots$   $\cdots$ 

 $\mathbf{O}[\mathbf{O}]$ 

1.まず、インストール時に指定した場所へ カレントドライブとカレントディレクトリ カレン卜ドライブとカレントディレクトリ を移動します 例:Bドライブの¥PUY02 ディレクトリにインストールした場合、右 ィレクトリにインストールした場合 上の図のようになります)。 上の図のようになります)。

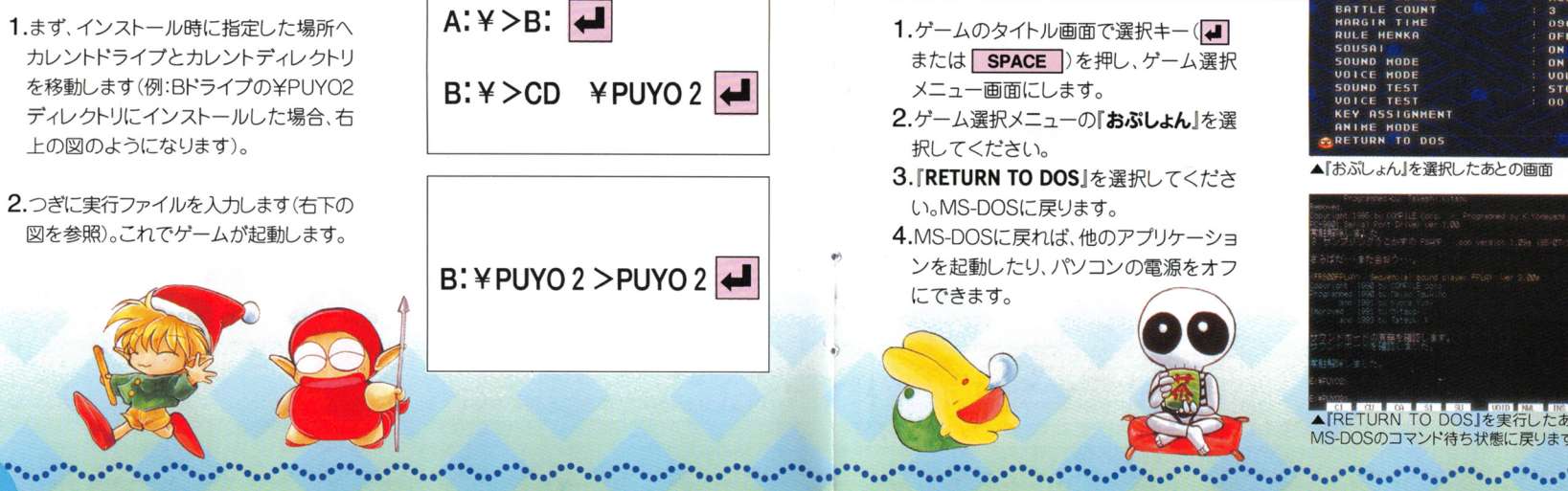

ク<br>**終了のしかた** てください。誤った操作をすることでハードディスクやフロッ てください 誤った操作をすることて・ハードディスクやフロッ ピーディスクおよび各ドライブが正常に動作しなくなること もありますので、ご注意ください

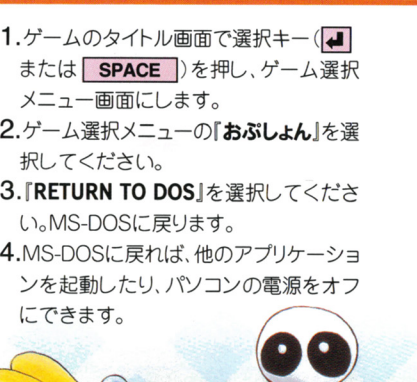

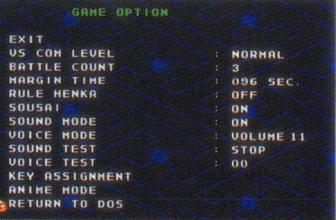

#### ▲『おぶしょん』を選択したあとの画面 『おぷしょん』を選択したあとの画面

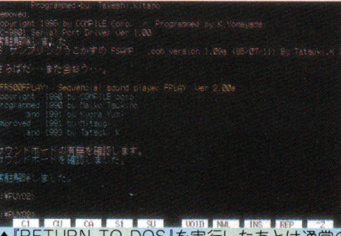

### ▲ RETURN TO DOS<br>MS-DOSのコマンド待ち ..,  $\frac{1}{2}$  $\frac{N}{\sqrt{N}}$